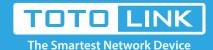

## T10 Reset settings

It is suitable for: **T10** 

# Diagram

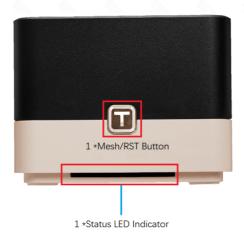

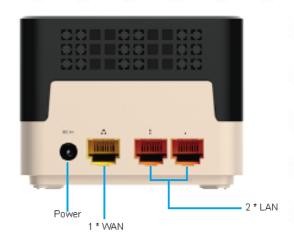

### Set up steps

when the router is powered on, press T button and hold it for 5 seconds until the state LED blinks red, release T button. The device will restore to factory default settings.

### RST button diagram:

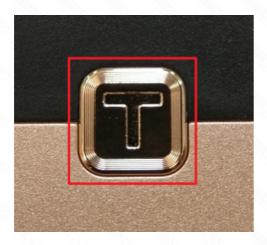

### **System LED diagram:**

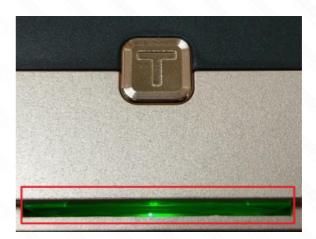